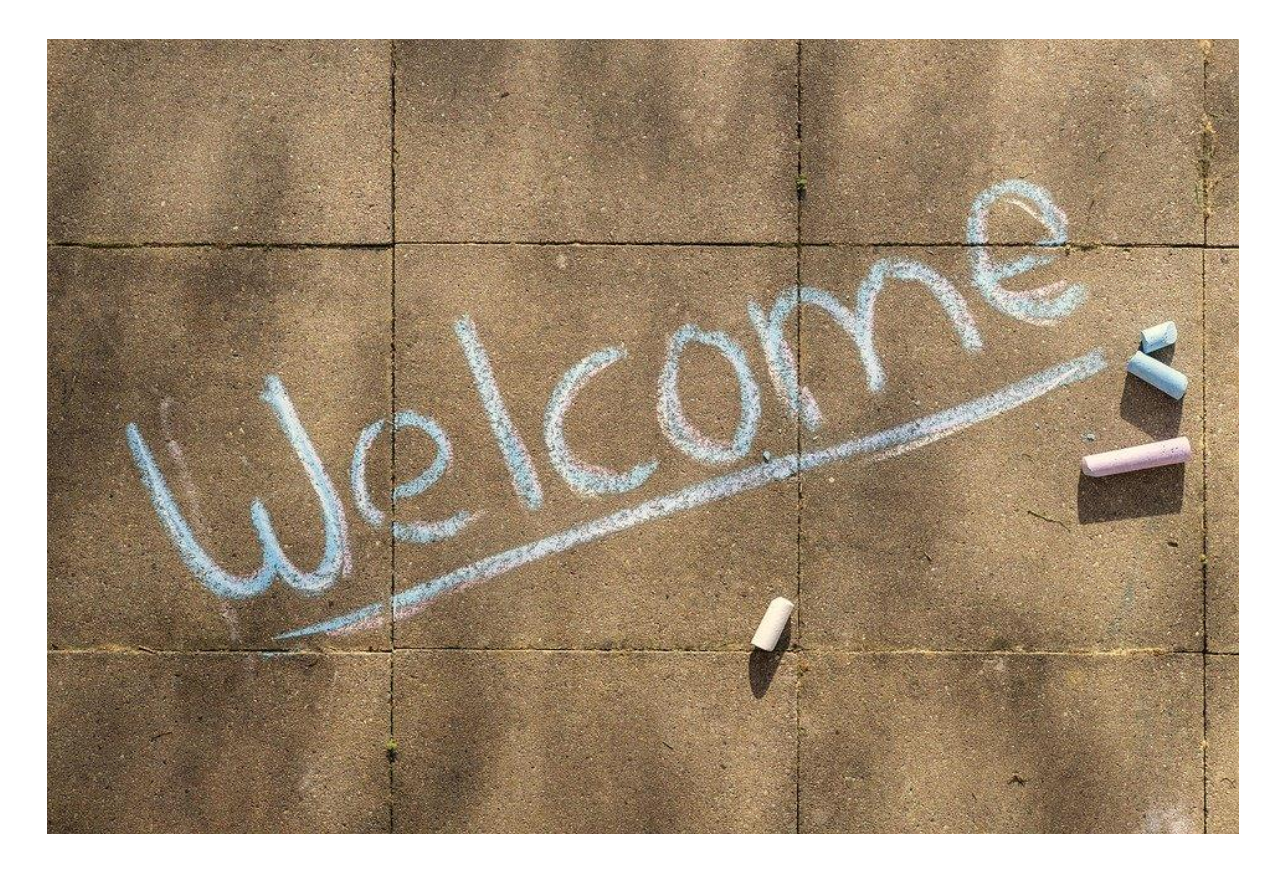

# **Guía de bienvenida como e-docente de la UNIA**

**Instrucciones, recomendaciones y pautas para preparar e impartir programas a través del Campus Virtual de la Universidad y referencias a recursos de ayuda y guía para profesorado**

# **Área de Innovación**

Universidad Internacional de Andalucía

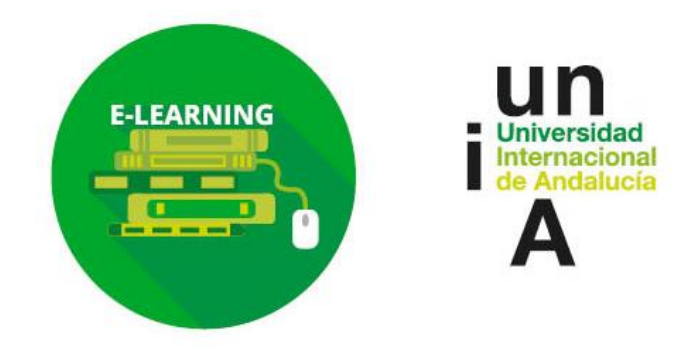

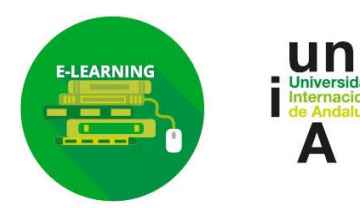

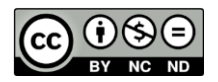

Página 2

# **Sobre este documento (y otros útiles)**

**¡Bienvenid@!** Si recibes este documento por email es porque **has sido dado de alta (o lo serás en breve), con el rol de profesor, en alguno de nuestros cursos del Campus Virtual de la UNIA,** basado en la plataforma de enseñanza-aprendizaje **Moodle** y accesible desde la dirección [http://eva.unia.es.](http://eva.unia.es/)

A continuación te facilitamos, de forma extractada, las **instrucciones de acceso al campus**, **algunas recomendaciones y pautas para facilitar tu labor** conforme al modelo de enseñanza-aprendizaje online de la Universidad-tanto en la preparación del curso como durante su impartición-, **y la referencia a varios recursos de ayuda y guía online** al profesorado que elaboramos desde Innovación.

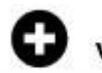

### ver también

Si necesitas **más detalles sobre el modelo de enseñanza virtual de UNIA**, puedes consultar el documento **"Guía para responsables académicos. Diseño, preparación y coordinación de programas conforme al modelo de enseñanza-aprendizaje virtual de la UNIA"**, disponible desde Zona de Docentes del Campus Virtual>Guías clave… [\(https://eva.unia.es\)](https://eva.unia.es/) o directamente desde este enlace:

[www.unia.es/guiamodelovirtual](http://www.unia.es/guiamodelovirtual)

En ese documento hay indicaciones sobre aspectos tecnológicos (herramientas disponibles) didácticos y metodológicos (principios y técnicas aplicables), organizativos (roles y funciones del equipo docente, procesos para solicitar apoyo y guía…) e información sobre estos servicios de apoyo y otros de formación y guía para el profesorado de la Universidad. Aunque parte de las cuestiones que se recogen se dirigen a responsables académicos (coordinadores de programa y de módulo/asignatura), sea ese tu caso o no, es importante que conozcas el modelo para desarrollar tu labor docente en la UNIA.

Sobre el **manejo del campus virtual** te resultará muy útil esta guía rápida, a modo de Pasos Clave para preparar cursos en el mismo, accesible desde Zona de Docentes> Documentación básica sobre docencia y Campus Virtual de la UNIA:

<https://www.unia.es/pasosclavecampusvirtual>

Y si quieres información amplia o tienes alguna consulta concreta sobre sus opciones o manejo puedes ver también el documento **Preguntas Frecuentes sobre el Campus Virtual**  (tutorial detallado). Está en versión online aquí:<https://www.unia.es/FAQSprofescampusvirtual> (también desde el mismo apartado que el anterior desde Zona de Docentes).

Hay además varias **plantillas básicas para trabajar** (incluyendo las de materiales básicos de estudio y guías didácticas para los estudiantes por módulo/asignatura) desde el espacio en abierto "Modelos y plantillas para trabajar", accesible desde el mismo apartado de Zona del docente del campus virtual. Este es el link directo:<https://www.unia.es/plantillascampusvirtual>

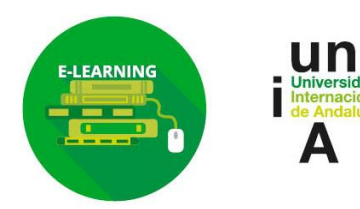

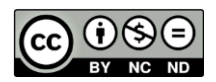

Página 3

# **Acceso al campus virtual de la UNIA (nuevos usuarios)**

Puedes acceder al Campus Virtual desde el formulario de acceso que hallarás en la parte superior izquierda de la siguiente dirección: [https://eva.unia.es](http://campusvirtual.unia.es/)

**Si eres nuevo usuario o no recuerdas tus datos** debes pulsar sobre **"¿Ha extraviado su contraseña?"**, situado bajo dicho formulario (o ir directamente a[:https://eva.unia.es](http://campusvirtual.unia.es/)[/login/forgot\\_password.php\)](http://campusvirtual.unia.es/login/forgot_password.php). Indicando en el formulario que aparece únicamente la dirección de correo electrónico que facilitaste a Ordenación Académica (la misma en la que recibes mensajes de Innovación), **el sistema te enviará un e-mail para que confirmes tu solicitud. Una vez confirmada tu solicitud, te llegará otro con tus datos de acceso. Si tienes dudas envíalas a [cau.virtual@unia.es](mailto:cau.virtual@unia.es)**

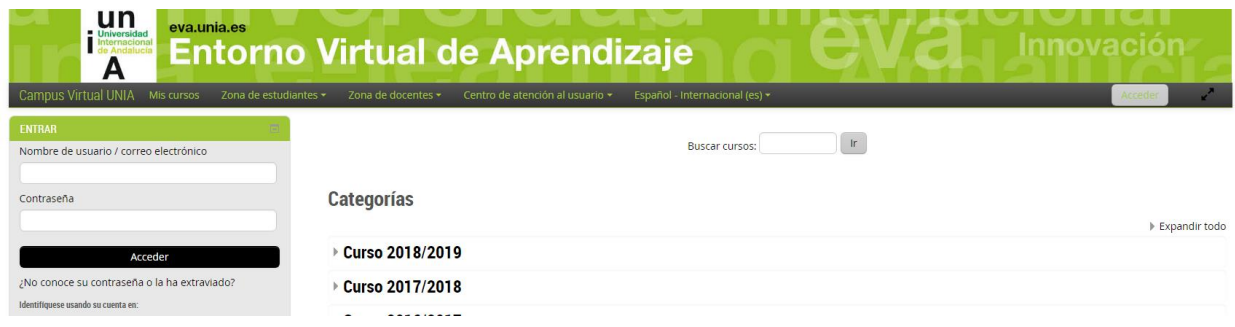

Una vez accedas, verás, entre tu **listado de cursos**, el/los correspondientes a tu programa. Normalmente si son posgrados hay un **curso "índice"** (con el nombre del programa, recursos comunes…) y un **curso por cada uno de los módulos/materias que lo componen** (accesibles también mediante enlaces desde el curso índice y pensados para ir colocando guías didácticas modulares y recursos para el aprendizaje).

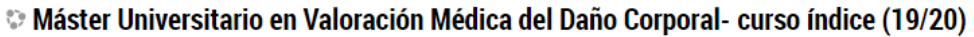

Módulo 1. Generalidades sobre la valoración del daño corporal. Marco normativo (19/20)

 $\heartsuit$  Módulo 2. Valoración y compensación del daño corporal: Agentes implicados y metodología (19/20)

Al **curso índice** tienen acceso todos los docentes y estudiantes, mientras que al curso de cada módulo/materia tendrán acceso los coordinadores y profesorado de éste, los responsables del programa y los estudiantes. Lo más fácil, para trabajar, sobre todo cuando tienes acceso a bastantes cursos en el campus virtual, es que accedas al curso índice (ver ejemplo inferior), con enlaces a los cursos de cada uno de los módulos/asignaturas del programa.

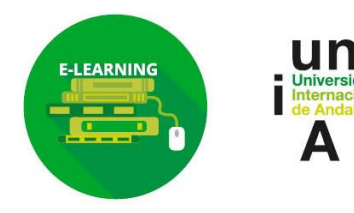

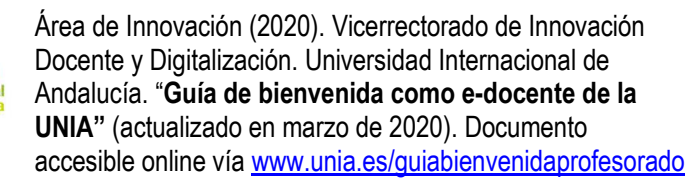

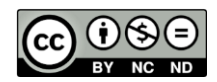

Página 4

#### V Máster en Valoración Médica del Daño Corporal (19/20)

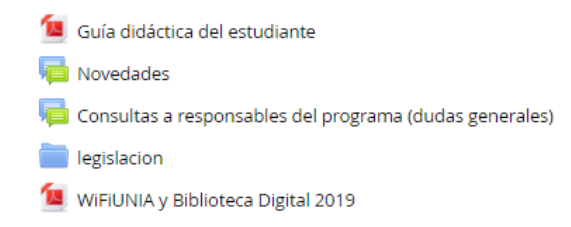

#### **ACCESO A MÓDULOS FORMATIVOS**

- Módulo 1. Generalidades sobre la valoración del daño corporal. Marco normativo
- Módulo 2: Valoración y compensación del daño corporal: Agentes implicados y metodología
- Módulo 3: valoración del daño corporal traumatológico (desglose por regiones anatómicas)
- Módulo 4. Valoración del daño corporal por aparatos y sistemas
- Módulo 5. Aspectos especiales de la valoración del daño corporal
- Módulo 6. Talleres prácticos
- Provecto Final.

Ejemplo de bloque central de curso índice, arriba (bloque cero) recursos comunes, y abajo, acceso a cada uno de los cursos modulares Fuente: https://eva.unia.es

## **Contenidos y tareas mínimas como docentes (y coordinadores de módulo/materia): algunas instrucciones**

Localiza **el curso de tu módulo/materia (o acción formativa)** y accede pulsando el mismo. Entonces verás, en la columna central, diversos bloques o secciones, en los que se tendrían que ir incluyendo, de forma ordenada, los recursos para el aprendizaje de cada tema/semana, según quieras organizarlo: además de materiales (y en su caso, recursos complementarios), deben incluirse actividades online, individuales o grupales. Y usarse las herramientas del campus virtual para hacer seguimiento, tutorización y evaluación de estudiantes. Más adelante tienes más indicaciones al respecto.

Todo, conforme a los mínimos recogidos en nuestro **Plan de Innovación Docente y Digital**.

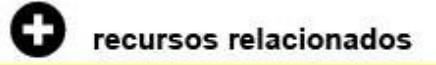

Documento completo del Plan de Innovación Docente y Digital disponible en [http://www.unia.es/images/normativa/general/PlaninnovacionDocente-UNIA\\_251108.pdf](http://www.unia.es/images/normativa/general/PlaninnovacionDocente-UNIA_251108.pdf)

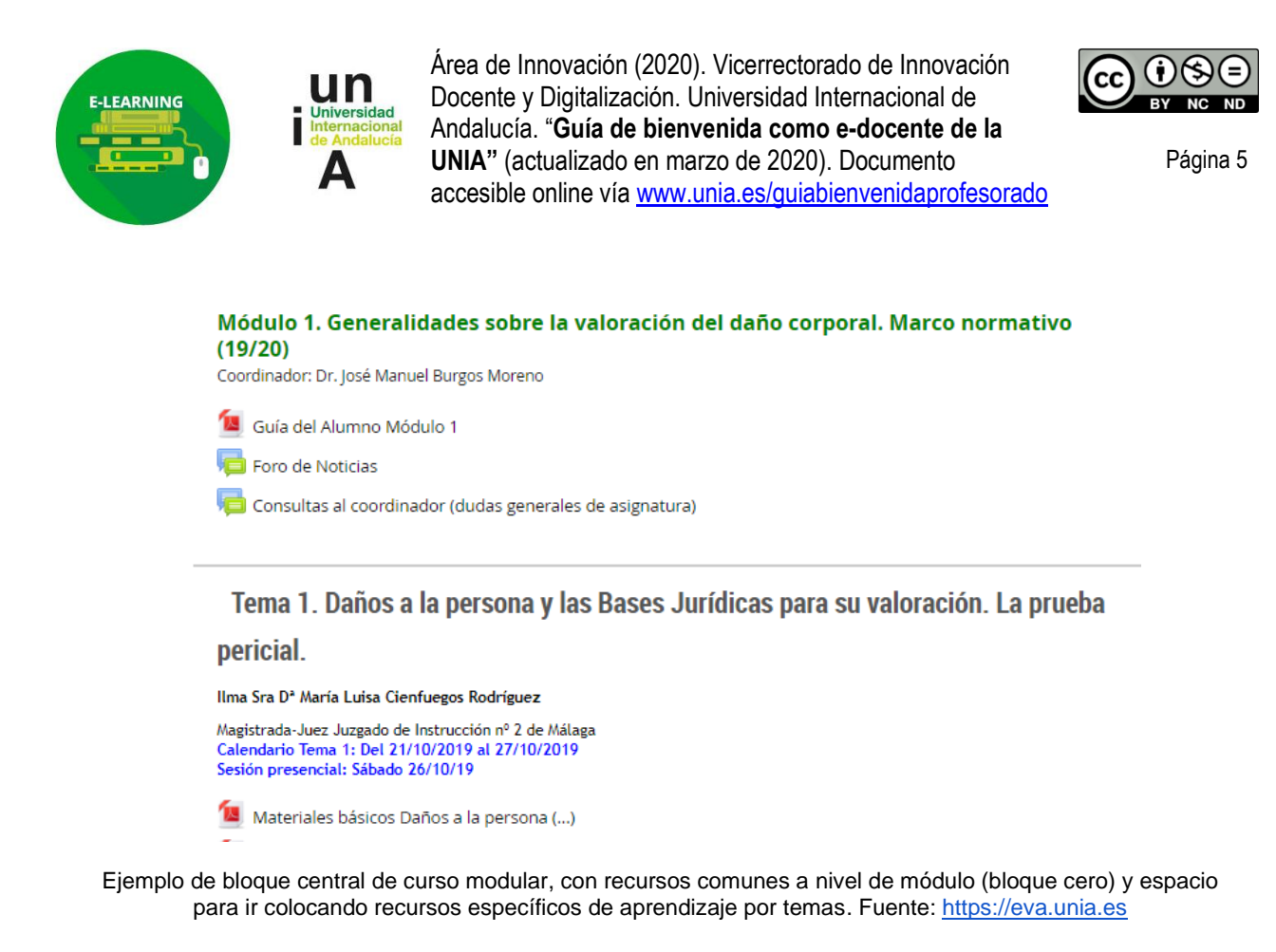

De forma resumida, **a continuación** te proporcionamos las pautas correspondientes para la preparación e impartición de posgrados mediante e-learning.

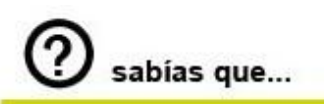

Aunque la información citada se orienta fundamentalmente a posgrados, la mayoría de las cuestiones también son aplicables a cursos de formación permanente. La diferencia estriba básicamente en que en el segundo caso al ser actividades más breves, su estructura es más sencilla y normalmente hay un solo curso en el campus virtual, no tienen coordinador de módulo/materia y las funciones de éste las asume el director/a o responsable académico.

### **Preparación de recursos (antes de impartición)**

Los **profesores** se encargan de **preparar y subir al campus** materiales básicos, recursos complementarios y actividades de sus temas.

Los **coordinadores de materia/módulo, en coordinación con los directores de los programas,** deben garantizar el cumplimento de plazos, controlar la coherencia entre módulos… y apoyar al profesorado en esta labor. Además de realizar las guías didácticas de estos módulos/materias y colocarlas online).

Como **resultado**, cada **módulo/materia** tendrá tanto **recursos generales** a nivel de módulo/materia (ej. Guía), colocados en el bloque superior de la columna central del curso; como **recursos para la enseñanza-aprendizaje de cada tema** (distribuidos por bloques, siguiendo el cronograma del curso, temáticos o semanales).

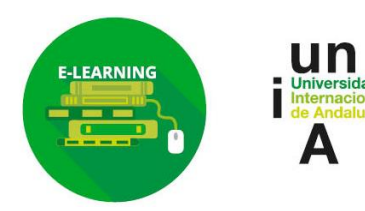

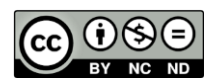

Página 6

#### **Guías didácticas de módulos/asignaturas y videoguías (coordinadores/as de módulo)**

**Cada módulo/asignatura virtual y semipresencial (normalmente al mismo nivel que la evaluación) debe, pues, incorporar una guía didáctica**, inspirada en las fichas que se presentan a efectos de agencias de acreditación pero con información más concreta y un lenguaje más comprensible para los estudiantes. De su elaboración, sobre un modelo de plantilla editable, y su posterior subida, en pdf, al curso correspondiente al módulo/materia del campus virtual, de forma que esté visible para los estudiantes al comienzo de éste, debe encargarse la **persona que coordina dicho módulo/asignatura**, previa facilitación de la información correspondiente a cada tema por parte de los profesores correspondientes.

**Plantillas de guías** para módulos/asignaturas virtuales o semipresenciales, junto **a ejemplos y un documento de pautas para su realización**, disponibles desde el espacio en abierto del campus virtual dedicado a la Elaboración de Guías didácticas…, enlazado desde [http://eva.unia.es>](http://eva.unia.es/) Zona del docente. Acceso directo:

<https://www.unia.es/guiasdidacticas>

También tienes las plantillas en el citado espacio "Modelos y plantillas…", accesible también desde Zona del docente o directamente desde:

<https://www.unia.es/plantillascampusvirtual>

Además, desde 2019-20 estamos fomentando la **incorporación progresiva de guías visuales o video-guías, tanto a nivel de programa como a nivel de módulo/asignatura**. Aunque de momento no es obligatorio, **animamos también a los coordinadores de módulo/materia a realizarlas**, puesto que son recursos motivadores y de gran utilidad para los estudiantes, y proporcionamos para ello apoyo desde Innovación y Audiovisual.

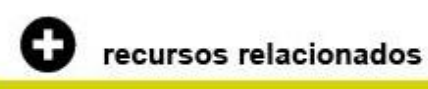

En este **espacio de apoyo** en el campus virtual, también enlazado desde Zona del docente, tienes acceso al **documento "Pautas para la elaboración de guías visuales de programas por responsables académicos (Guía Práctica)"** (aprobado en Comisión de Posgrado de 22 de enero de 2020), donde se explica todo, y a plantillas y otros recursos que te serán de utilidad: <https://www.unia.es/videoguias>

#### **Otros recursos a nivel de módulo**

Además de la guía (y videoguía) de módulo, el coordinador se encargará de la activación/uso, en el campus virtual, de los **siguientes recursos**, los cuales se situarán normalmente en la zona superior del bloque central ("bloque cero") del curso correspondiente al módulo:

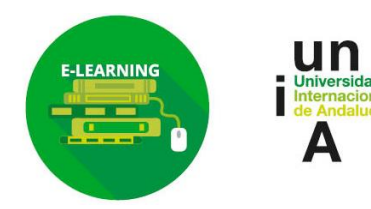

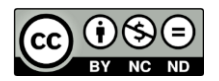

Página 7

- **Foro de novedades/avisos** (especie de tablón de anuncios donde realizar comunicaciones importantes de coordinadores hacia estudiantes –éstos no pueden escribir en este foro-, durante el curso, p.ej. mensajes de bienvenida, motivación y seguimiento, recordatorios, traslado de incidencias, etc.).
- **Foro de dudas del módulo** y **sistema de mensajería privada** del campus virtual (para comunicaciones entre profesorado y entre docentes y estudiantes), evitando el uso del email y dejando evidencias en el campus virtual.
- Aquellos **otros recursos complementarios** que considere, por ejemplo, cuestionarios tipo test como prueba o actividad evaluable a nivel modular.

#### **Recursos para el aprendizaje de cada tema/asignatura…**

Luego **cada tema/asignatura** (esto es, cada bloque de la columna central de los cursos de los distintos módulos en el campus) como docente debes **incorporar materiales de estudio, recursos complementarios y actividades online** (individuales, como tareas o cuestionarios; o grupales, como foros, chats, wikis, glosarios…).

Será responsabilidad del docente correspondiente crearlos y ponerlos a disposición del alumnado, y se irán colocando organizados por bloques en el campus virtual.

Asignatura 2: Introducción a los sistemas fotovoltaicos

Temporización: L7-D13 de noviembre

Dudas y Consultas Introducción a los sistemas (...)

Materiales de Introducción a los Sistemas Fotovoltaicos

Documentación básica del tema 2.

Presentación de la Actividad 2.1

Actividad 2.1. Material de referencia.

Entrega de la Actividad 2.1.

*Ejemplo de recursos de aprendizaje a nivel de bloque temático (asignatura), dentro de un curso modular en el campus virtual. Nótese cómo cada uno tiene un nombre ilustrativo que indica su naturaleza. Fuente: https://eva.unia.es*

#### A continuación, **algunas pautas**:

**1) Respecto a los materiales de estudio** conviene que tengan una **longitud y densidad** acorde a las horas de dedicación que se reserven para ellos, dentro de la carga lectiva total de cada **tema** y según este sea más o menos práctico (a nivel meramente estimativo, 20- 30 páginas por ECTS) y sobre todo una **estructura adecuada a la modalidad de enseñanza virtual** (de forma que las páginas de exposición de contenidos incluyan recursos destacados visualmente como esquemas, imágenes, cuadros de definiciones, sabías qué, importante, etc. y que se integren recursos complementarios de ampliación, como bibliografía y referencias a textos legales, y de síntesis, como ideas clave o resúmenes, integrados en éstos o de forma independiente en el campus). Pueden hacerse en varios formatos (pdf; scorm; presentaciones multimedia…), aunque lo más sencillo es que optes por un pdf donde vayas incluyendo imágenes, capturas y enlaces para visitar vídeos o recursos multimedia online, referencia a actividades… Dispones de una **plantilla** que te facilitará la labor, en doc/odt (puedes descargarla, trabajarla, pasarlo a pdf y colgarlos como archivos en tu curso).

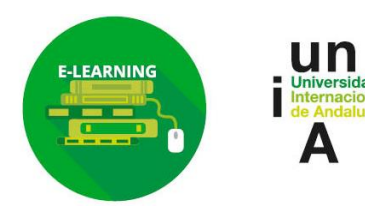

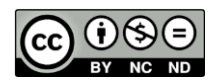

Página 8

**Plantilla de materiales básicos** de estudio, tipo pdf, y otras, desde el espacio Modelos y plantillas…", accesibles desde [http://eva.unia.es>](http://eva.unia.es/) Zona del docente<sup>1</sup>. Acceso directo: <https://www.unia.es/plantillascampusvirtual>

Los propios contenidos en abierto del tipo OpenCourseWare sobre Innovación Educativa procedentes de cursos de formación de profesorado, entre otros incluidos en el repositorio institucional siguen ese formato y esquema, por si quieren consultarse **a modo de ejemplo**. Por ejemplo, los de este curso sobre Creatividad e Innovación: <https://dspace.unia.es/handle/10334/4646>

**2) Sobre las actividades online**. Junto a los propios materiales de estudio**, cada tema debe incorporar al menos una actividad individual o grupal online**, que debe ser elaborada indicando además del enunciado a qué parte de los contenidos hace referencia, así como su finalidad didáctica, las competencias específicas que pretenden desarrollarse con ellas. P.ej., **actividades de desarrollo** basadas en el análisis, la investigación o la respuesta a casos prácticos entregables y que el docente pueda luego evaluar desde la misma (actividad "tarea" de Moodle); o **pruebas tipo test** ofrecidas en forma de cuestionarios interactivos cuya calificación es luego automática, como actividades individuales; o, como actividades grupales, un guión sobre un debate o supuesto práctico para desarrollar desde un foro o la propuesta de elaborar u listado de términos mediante un glosario o wiki. Hay **muchas más posibilidades**. Una vez clara la propuesta y elaborado su texto base, puedes crearlas y configurarlas en el Campus o solicitar el apoyo del coordinador del módulo.

Ejemplos de actividades con Moodle y plantilla base para crear enunciados de tareas, desde el espacio "Modelos y plantillas...", accesibles desde [http://eva.unia.es>](http://eva.unia.es/) Zona del docente<sup>2</sup>:<https://www.unia.es/plantillascampusvirtual>

Guías de manejo del campus virtual (preguntas frecuentes), para conocer distintos tipos de actividades y cómo configurarlas, en Zona del docente o directamente vía: <https://www.unia.es/FAQSprofescampusvirtual>

¡Y recuerda también que, **además de las propias herramientas del campus virtual**, dispones de otras herramientas en la UNIA (ej. Sistema de aulas virtuales para hacer actividades grupales y colaborativas) o de la propia web social que puedes usar en tu curso (puedes por ejemplo crear un hashtag de tu asignatura, si tienes Twitter, e invitar a los alumnos a participar en red)!

**3) Recursos complementarios**. Si tienen entidad y prefieres incluirlos directamente sobre el campus virtual, puedes hacerlo: agrega enlaces externos (opción URL); usa el recurso tipo etiqueta para incluir, en modo html del editor del campus, vídeos o presentaciones en miniatura en tu curso… Aunque también **en los propios materiales** de estudio puedes incluir referencias a recursos de ampliación y similares, dentro del epígrafe con el que se relacionen, y descargar así la página principal del curso en el campus.

<sup>1</sup> Más información, así como ejemplos, plantillas y otros recursos útiles, en el primer bloque del módulo de Preparación de Medios didácticos fundamentales del Aula de Profesores (debes estar dado de alta en el campus virtual para tener acceso).

<sup>2</sup> Sobre el tipo de actividades y cómo configurarlas puedes ver el bloque de "Premisas y Recomendaciones para el diseño (…) del módulo de Introducción del Aula Virtual de Profesores (también aquí tienen una ficha que puede servirles para las actividades); si ya tienes pensado, no obstante, el tipo de actividad a incluir y no sabes cómo darle forma en el Campus, coméntanos y te ayudamos.

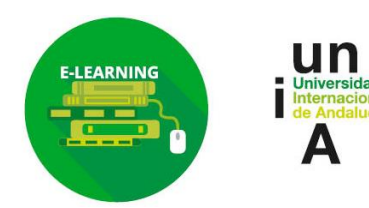

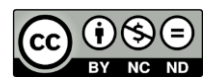

Página 9

- **4) Otras cuestiones a revisar antes de comenzar.** Dependiendo de si el programa se imparte por primera vez o no, habrá que considerar otros aspectos relacionados con la configuración/ revisión de los **bloques y del libro de calificaciones**. Por ejemplo:
	- a. **Revisión y visibilidad de bloques**. Si ya ha habido edición anterior y su tema/bloque ya se ha impartido lo usual es que "recuperemos" los recursos de la más reciente, de forma que puedas revisarlos y ahorrar tiempo de preparación (importante cambiar fechas de actividades). Si no, ve colocándolos por orden. Ten en cuenta en todo caso que normalmente encontrará **los distintos bloques de cada curso invisibles para los alumnos** (por eso aparecen en gris y el icono del ojo de la derecha cerrado), de forma que puedan trabajar en su preparación. Una vez listos todos los recursos y conforme al cronograma previsto, debes activarlos y comenzar la impartición conforme se indica en adelante.
	- b. Sobre el **libro de calificaciones** (bloque Administración, a la izquierda) ten en cuenta que, si el curso ya se impartió y había configurado categorías de calificaciones, ítems de calificación manual, cálculos según la ponderación de la nota del módulo… y hace cualquier cambio en las actividades habrá también que revisar el libro de calificaciones. Si tu curso se imparte por primera vez es muy útil que personalices la configuración de calificaciones según tu sistema de evaluación.

### **Impartición de asignaturas/ temas desde el Campus Virtual**

Es esencial que en el campus virtual quede **evidencia de la impartición del curso**, evita por tanto usar vías externas para el seguimiento y la tutorización, como el correo electrónico; y aprovecha el potencial de la plataforma para ir dando un *feedback* a los alumnos personalizado de sus resultados y publicar las notas desde la herramienta Calificaciones (columna izquierda). A continuación, algunos aspectos en este sentido.

#### **Seguimiento conjunto e individual de alumnado**

La tutorización implica un seguimiento proactivo por parte de los docentes al inicio, durante y antes de la finalización de cada tema (y lo mismo por los coordinadores durante toda la asignatura), empleando herramientas del Campus como el **foro de novedades** (foro unidireccional, a modo de tablón de anuncios colectivo en el que sólo pueden escribir los profesores y cuyos mensajes llegarán a los correos electrónicos personales de todos los alumnos sin necesidad de conectarse) o la opción de **Enviar Mensaje dentro de Navegación> Curso Actual> Participantes,** para aquellos individuales (por ejemplo, alumnos no conectados en un tiempo, pendientes de entrega de actividades... $)^3$ .

Especialmente importante es darles la **bienvenida, desde el foro de novedades**, resumiendo la dinámica de la asignatura/ tema e invitándoles a visualizar la guía didáctica (y en su caso, videoguía) de ésta que estará disponible online.

Durante el curso, además de recordar la importancia de acceder al Campus y realizar, en su caso, las actividades online, puedes hacer uso de las estadísticas que ofrece dicho entorno

<sup>3</sup> Sobre ello hay más información en la primera parte del módulo de Seguimiento, tutorización y evaluación del Aula de Profesores, en concreto en el siguiente enlace:<https://eva.unia.es/course/view.php?id=663>

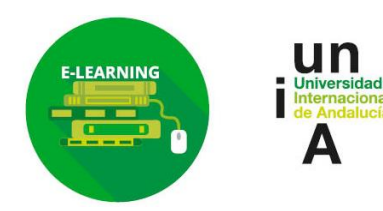

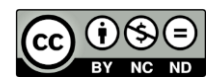

Página 10

virtual (desde bloque **Participantes** situado en la columna izquierda), para ver los accesos de los alumnos y motivar, mediante mensajes personalizados, a entrar a los que no lo hayan hecho aún en ese momento, o a avanzar a los que tengan tareas pendientes<sup>4</sup>.

También los docentes disponen, a través del curso, de un **calendario** donde resaltar los eventos principales de su asignatura, no sólo en lo referido a la enseñanza virtual sino también, en su caso, a las propias clases presenciales.

Y lo habitual es que haya un **foro de dudas/consultas de la materia/módulo**, por lo que si necesitas enviar un mensaje al que respondan tus estudiantes usa esta vía (ya decíamos que Novedades no permite a los alumnos responder). ¡Si no está habilitado y eres coordinador/a, créalo! (ya sabes, Activar edición> Agregar actividad).

#### **Respuesta a consultas de tutorías**

Para las tutorías se puede indicar a los alumnos, pues, que usen el **foro de dudas y consultas generales (bloque superior común de columna central), cuando estas se dirijan al coordinador de la correspondiente de la materia/módulo** y sean de interés general, y para cuestiones individualizadas pueden usar la opción de enviar un mensaje privado, a través del menú del usuario correspondiente en Personas>Participantes.

Ten en cuenta también que **puedes incluir nuevas herramientas, como foros para las dudas de cada tema**, gestionado por el/los **docentes/s** de éste, o chats.

Si necesitas hacer tutorías síncronas, también podéis solicitarnos, con tiempo, un **[aula virtual](https://www.unia.es/aulasvirtuales)** (basada en Adobe Connect) o usar el **[sistema de webconferencia integrado](https://docs.google.com/document/d/1Sqj_RanrUO49_RiAyC5VS6LAwX5OaqzjDEOvv36PgPs/edit?usp=sharing) en el campus virtual** (basado en Collaborate, que se activaría agregando una actividad de este tipo).

#### **Revisión y corrección de tareas individuales de cada tema**

Conforme avance el curso, además de ir dinamizando foros de debate u otras actividades grupales si incluyes actividades individuales debes hacer un **seguimiento** de la participación y resultado, así como evaluar aquellas que, como las tareas, requieren una **calificación manual** (otras como los cuestionarios son de evaluación automática). 5

#### **Evaluación final de estudiantes en temas/asignaturas y comunicación de resultados**

También puedes (y conviene que lo hagas) tener en cuenta, más allá de los resultados de estas actividades individuales, otros aspectos como la **participación** de cada alumno en foros y otras actividades grupales y la calidad de sus aportaciones en éstas, o el acceso al Campus ("asistencia" virtual al programa)<sup>6</sup>. Parte de estos datos puedes obtenerlos mediante las referidas **estadísticas del Campus** Virtual<sup>7</sup> .

<sup>4</sup> Consulta sobre todo, dentro del citado módulo del Aula Virtual, nuestra propuesta de seguimiento grupal e individual a la que debería adaptarse: [https://eva.unia.es/mod/scorm/player.php?a=284&currentorg=eXeentoytutor4823c6301d0984c9d32&scoid=4068](https://eva.unia.es/mod/scorm/player.php?a=284¤torg=eXeentoytutor4823c6301d0984c9d32&scoid=4068) <sup>5</sup> El modo de gestionar estos aspectos se describe en el siguiente enlace del Aula Virtual:

[https://eva.unia.es/mod/scorm/player.php?a=286&currentorg=eXeestsegycom4823c6301d0a0bd40f2&scoid=4108](https://eva.unia.es/mod/scorm/player.php?a=286¤torg=eXeestsegycom4823c6301d0a0bd40f2&scoid=4108)

<sup>&</sup>lt;sup>6</sup> Busca más información sobre ello en el bloque dedicado a la evaluación dentro del Módulo de Seguimiento, Tutorización y Evaluación del Aula Virtual:<https://eva.unia.es/mod/scorm/view.php?id=22381>

<sup>7</sup> Según puede ver en el citado bloque de Ayuda Técnica para el Uso del Campus (III) del Aula Virtual.

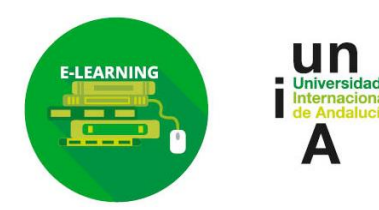

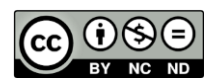

Página 11

Cuando son resultados que no dependen directamente de una actividad puedes, por ejemplo, agregar, en **Calificaciones** (vista Categorías e ítems), bloque izquierdo, **ítems de calificación manual** (ej. Participación) y luego puntuarlos a mano desde esta herramienta. También desde Calificaciones puedes **organizar las notas por temas** (creando categorías aquí y luego yendo a la actividad correspondiente y asociándola a esa categoría), incluir cálculos a través de fórmulas similares al Excel para que el sistema calcule la nota final según los **pesos**… (imagina por ejemplo que la nota de la materia/módulo saldría de: 40% de cuestionarios de evaluación y 60% de tareas prácticas).

Una vez creados y revisada la ponderación de todos estos ítems evaluables, y calificadas las actividades que lo requieran, comprueba que la nota que aparece en calificaciones es correcta y usa el foro de novedades para avisar a los alumnos de que ya pueden verlas. Cada alumno sólo ve la suya.

Ten también en cuenta que desde Calificaciones hay opciones para **exportar** estas notas en Excel, doc… y facilitar, así, su traslado a las actas académicas oficiales.

# **Accesos directos útiles para docentes**

### **Espacios y recursos de ayuda para docencia virtual**

Desde Innovación hemos producido diversos recursos de ayuda y guía para la labor de los docentes en actividades formativas bajo modalidad virtual o semipresencial. Las hemos ido referenciándolas ya, tanto al inicio del documento como en los apartados correspondientes.

#### **Recursos en abierto sobre docencia virtual y más desde el campus virtual (Zona de Docentes)**

La mayoría de estos recursos están accesibles en abierto, como dijimos, sin necesidad de claves y como se ha adelantado, desde el menú **Zona de Docentes del Campus Virtual (https:// eva.unia.es)**, organizados por temáticas. ¡Te animamos por tanto a explorarlo!

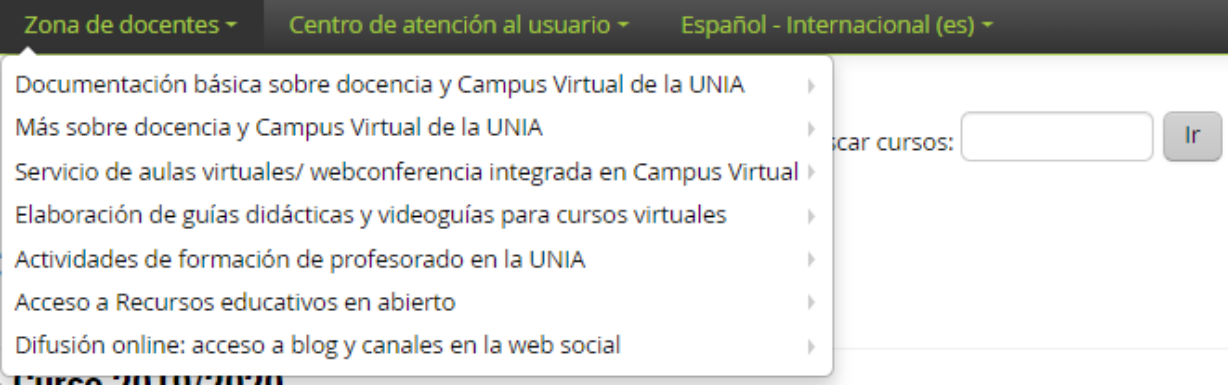

Acceso a Zona de docentes desde [https://eva.unia.es](https://eva.unia.es/) (parte superior del campus virtual)

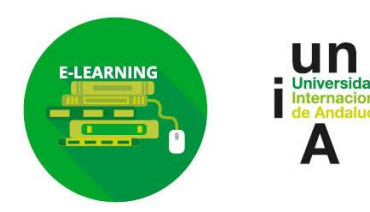

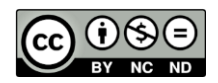

Página 12

#### **Aula virtual de Profesores (Ed.III): acceso restringido para docentes de la UNIA, a través del campus virtual**

Espacio formativo de apoyo y guía al profesorado de la UNIA, con toda la información ampliada, construido sobre el propio campus virtual. Incluye, así, materiales, guías y actividades, elaborados desde el Área de Innovación, relacionados con la preparación de recursos didácticos virtuales y el seguimiento, tutorización y evaluación de estudiantes en programas virtuales, al que en los últimos años le hemos acceso los docentes de los programas que hacen uso del campus virtual de la UNIA.

Si has sido docente antes lo verás, por tanto, entre tu listado de cursos al acceder al campus virtual. Si no lo tienes y te interesa, puedes solicitarnos acceso a [innovacion@unia.es](mailto:innovacion@unia.es) (actualmente el espacio está pendiente de actualización).

| 00_Aula para profesores (Edición III): Curso Indice Mis cursos zona de estudiantes *                                                                                                    | Centro de atención al usuario $\sim$<br>Español - Internacional (es) $\tau$<br>Zona de docentes ≁                                                                                                    | <b>6 U O Minnovación</b>                                                                                                    |
|----------------------------------------------------------------------------------------------------|----------------------------------------------------------------------------------------------------|----------------------------------------------------------------------------------------------------|
| ്യ<br>Área personal > Mis cursos > Formación del Profesorado > Zona de docentes: Espacios y recursos de apoyo al  > Aula Virtual de Profesores Ed.III: curso índice y  > 00_Aula para profesores (Edición III): Curso Índice                                                                                                    |                                                                                                    |                                                                                                    |
| <b>ADMINISTRACIÓN</b>                                                                                                    |                                                                                                    | <b>ENCUÉNTRANOS TAMBIÉN EN.</b>                                                                                                    |
| Administración del curso<br><b>OF Editar ajustes</b><br>Activar edición<br>$\triangleright$ Usuarios<br><b>&amp; Darme de baja en Aula Profes Ed3</b><br>$T$ Filtros<br>Informes<br>Configuración Calificaciones<br>三 Resultados<br>$\triangleright$ Insignias<br>Copia de seguridad<br><b><i>f</i></b> Restaurar<br><b>1</b> Importar<br>Compartir<br>$\leftarrow$ Reinician<br>Banco de preguntas | <b>AULA VIRTUAL DE PROFESORES</b><br>Espacio creado por Área de Innovación. Coordinación y autoría de materiales: María Sánchez<br><b>Recursos comunes</b><br>Guía Didáctica del Programa de Formación Online para Docentes (Ed. III)                                                                                                    | Web de la UNIA<br>Campus Virtual de la UNIA<br>Portal OCW-UNIA<br>Blog de Innovación Docente y Digital de la UNIA<br><b>UNIA en Delicious</b><br><b>UNIA en Diigo</b><br>UNIA en Flickr<br>UNIA en Slideshare<br>UNIA en Linkedin<br><b>AVISOS RECIENTES</b>              |
|                                                                                                    | Novedades<br>Eventos y anuncios para docentes de la UNIA<br>Dudas y consultas generales                                                                                                    |                                                                                                    |
|                                                                                                    | Trabajo entre grupos de docentes<br>Glosario de Consultas Frecuentes sobre Uso Docente del Campus Virtual<br>difundir e inscribirse)<br>Referencias bibliográficas y web externas                                                                                                    | Añadir un nuevo tema<br>#WebinarsUNIA, seminarios gratuitos sobre TICs y<br>social media para innovar, en octubre (info para<br>9 de jul, 13:31 Innovación Docente<br>Novedades sobre proyectos, twitter, blog, OCW,                                                      |
| Archivos de curso heredados<br>前 Papelera de reciclaje<br>Administración del sitio<br>Buscar                                                                                                    | ACCESO A MÓDULOS BÁSICOS (DOCENTES DE PROGRAMAS IMPARTIDOS A<br><b>TRAVÉS DEL CAMPUS VIRTUAL)</b>                                                                                                    | talleres de PCD-UNIA<br>8 de may, 08:58 Innovación Docente<br>Apertura de la convocatoria 2012 del Modelo<br>DOCENTIA-UNIA<br>26 de oct, 13:09 Julio_Terrados Cepeda<br>En breve, información sobre todas las actividades del<br>curso académico de interés para docentes |
| <b>NAVEGACIÓN</b><br>Área personal<br># Inicio del sitio                                                                                                    | Introducción al modelo de enseñanza-aprendizaje y a la docencia virtual de la UNIA<br>Preparación de recursos didácticos (materiales de estudio; guías y actividades online y recursos<br>complementarios) para cursos a través del Campus Virtual de la UNIA                                                                                                    | 3 de oct. 14:28 Innovación Docente<br>Congreso Virtual de elearning<br>28 de sep, 09:48 Innovación Docente<br>Temas antiguos                                                                                                    |
| Páginas del sitio<br>$\overline{\phantom{a}}$ Mis cursos<br>$\mathbf{A}$                                                                                                    | Seguimiento, tutorización y evaluación de alumnos a través del Campus Virtual de la UNIA<br>$\mathbf{u} \cdot \mathbf{v} = \mathbf{v} \cdot \mathbf{v} + \mathbf{v} \cdot \mathbf{v} + \mathbf{v} \cdot \mathbf{v} + \mathbf{v} \cdot \mathbf{v} + \mathbf{v} \cdot \mathbf{v} + \mathbf{v} \cdot \mathbf{v} + \mathbf{v} \cdot \mathbf{v} + \mathbf{v} \cdot \mathbf{v} + \mathbf{v} \cdot \mathbf{v} + \mathbf{v} \cdot \mathbf{v} + \mathbf{v} \cdot \mathbf{v} + \mathbf{v} \cdot \mathbf{v} + \mathbf{v} \cdot \mathbf{v} + \mathbf{v} \cdot \math$ |                                                                                                    |

Accesible (con claves) vía<https://eva.unia.es/course/view.php?id=633>

#### **¡Otros, sobre Innovación y Competencias Digitales, en el repositorio institucional de la UNIA!**

También en abierto encontrarás, dentro del repositorio institucional de la Universidad, recursos educativos útiles para tu actividad como docente en red. En concreto, verás:

- Por un lado, **contenidos educativos en abierto, tipo OpenCourseWare-UNIA**, de distintas temáticas, incluyendo algunos sobre innovación educativa procedentes de **cursos virtuales de programas de formación de profesorado** (aprendizaje colaborativo, flipped clasroom, redes sociales en docencia, autoproducción de vídeos, storytelling y transmedia, creación de presentaciones interactivas…).

Enlace directo aquí:<https://www.unia.es/OCWInnovacion>

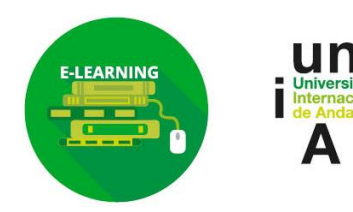

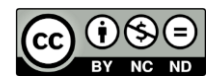

Página 13

- Y por otro, **grabaciones y presentaciones de todos los seminarios por webconferencia** impartidos, desde 2013-14, en el marco de nuestro programa de formación de profesorado anual (**#webinarsUNIA**). ¡Hay más de 40, relacionados con competencias digitales como gestión de información online, creación de contenidos interactivos multimedia, trabajo colaborativo, derechos de autor y elearning…! Y también sobre tendencias y estrategias metodológicas útiles en educación.

Enlace directo aquí:<https://www.unia.es/REAwebinars>

Todos están publicados bajo licencia Creative Commons que fomenta su uso y reutilización. Además de verlos, te invitamos a compartirlos entre tus contactos por si son de utilidad.

### **Cursos virtuales y webinars del Programa de Formación de profesorado anual: ¡inscríbete!**

Desde el apartado **Innovación>Formación de Profesorado** de la web de la UNIA tienes información acerca de las **actividades formativas online y gratuitas** que, en el marco de nuestro Programa anual de Formación de Profesorado, se ofertan periódicamente para docentes en activo en la UNIA.

Normalmente hay, por un lado, cursos virtuales sobre materias específicas, que te servirán para profundizar en determinadas cuestiones sobre e-learning e innovación, y que incluyen certificación oficial previo cumplimento de requisitos de evaluación. Y por otro, los llamados #webinarsUNIA, seminarios virtuales a través de videoconferencia, de duración breve, y abiertos también a la participación de cualquier persona interesada, aunque no sea docente de la Universidad.

Este es el link donde puede verse las actividades ofertadas e inscribirse a las mismas: <https://www.unia.es/innovacion/formacion-profesorado>

### **Sesiones de iniciación a la docencia virtual y asesoramiento personalizado**

Existe también la posibilidad de solicitar a innovación la celebración de **sesiones presenciales de iniciación a la docencia virtual**, que incluyen claves para el manejo del campus virtual; o sesiones de asesoramiento personalizado (diseño metodológico, revisión de cursos en el campus virtual…). **A partir de 2019-20 estas sesiones son obligatorias para responsables académicos y coordinadores de módulo de posgrados y programas modulares impartidos por primera vez en la UNIA**. Si es vuestro caso, contactad con Innovación [\(m.sanchez@unia.es\)](mailto:m.sanchez@unia.es) para acordar fechas y lugar.

Hay además la posibilidad de recibir asesoramiento personalizado, por innovación, para cuestiones concretas (ej. Elaboración de guías, uso de aulas virtuales o sistema de webconferencia…).

En la citada **[Guía para responsables académicos](https://www.unia.es/guiamodelovirtual)** se indica cómo proceder en cada caso. En caso de duda, consulta a [innovacion@unia.es.](mailto:innovacion@unia.es)

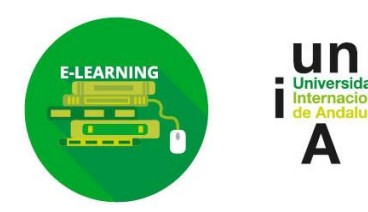

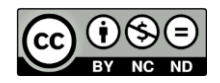

Página 14

# **Agradecimiento y contacto**

Terminamos agradeciendo de antemano tu trabajo, tiempo y esfuerzo, y facilitándote varias vías de comunicación con el Área de Innovación:

- Para dudas técnicas sobre el campus virtual, incidencias…, escribe a nuestro Centro de Atención al Usuario: [cau.virtual@unia.es](mailto:cau.virtual@unia.es)
- Si son cuestiones generales o de tipo metodológico: *innovacion@unia.es*

# **Más sobre Innovación**

En la web de la Universidad, www.unia.es, desde el menú **Innovación** [\(https://www.unia.es/innovacion\)](https://www.unia.es/innovacion), puedes encontrar toda la información sobre nuestras líneas de actividad y proyectos. Como os hemos ido comentado en esta guía, no sólo gestionamos la enseñanza-aprendizaje virtual de la Universidad, nos ocupamos también de la formación del profesorado, por ejemplo, y tenemos múltiples recursos educativos y canales de comunicación en red.

Podéis leer nuestras novedades en el apartado de Noticias que hallaréis dentro de [https://www.unia.es/innovacion,](https://www.unia.es/innovacion) y seguirnos en redes sociales como **Twitter (@uniainnova).** ¡Os invitamos por tanto a seguirnos!

**¡Un saludo cordial y, de nuevo, bienvenid@s!**

Área de Innovación Universidad Internacional de Andalucía